# **Tutorial de uso de** *SAGE*

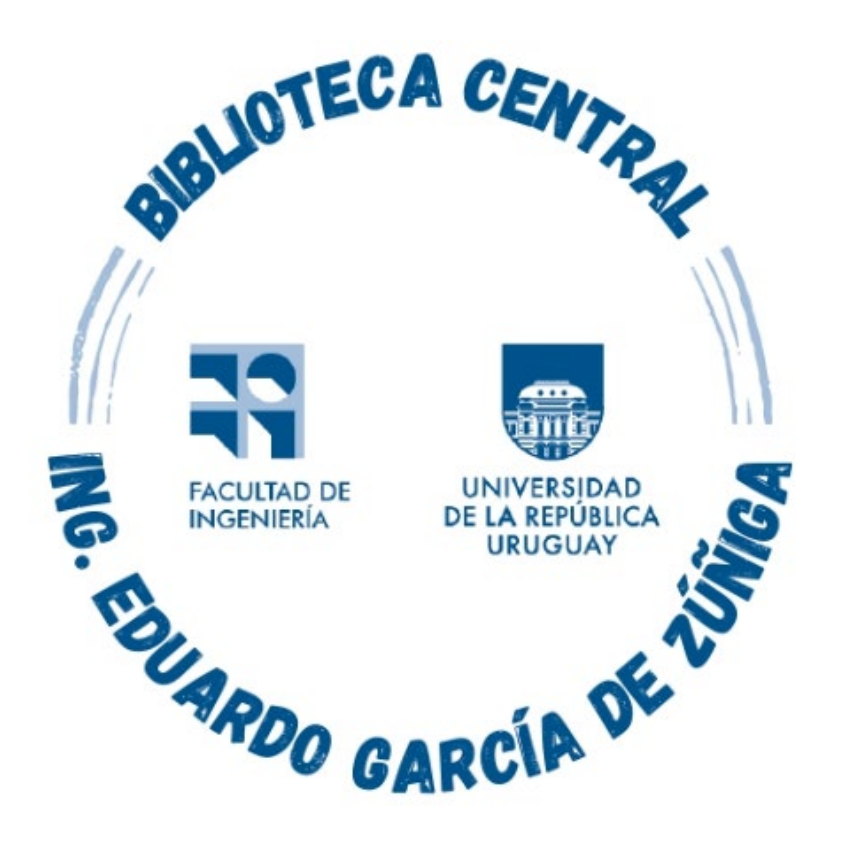

### *Montevideo - URUGUAY*

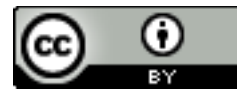

Tutorial de uso de Sage por Estela Andrade se distribuye bajo una [Licencia Creative Commons Atribución 4.0 Internacional](http://creativecommons.org/licenses/by/4.0/). En este tutorial se orienta en el uso de las herramientas de búsqueda disponibles en el portal de SAGE, que brinda acceso a más de 800 títulos de revistas revisadas por pares internacionales, incluídos títulos de investigación de alto impacto publicados en nombre de más de 245 sociedades académicas y profesionales.

Su cobertura interdisciplinaria abarca áreas temáticas tales como negocios, humanidades, ciencias sociales y ciencias, tecnología, medicina,respondiendo a las necesidades de los diversos programasinstitucionales.

# Se ingresa a https://foco.timbo.org.uy/

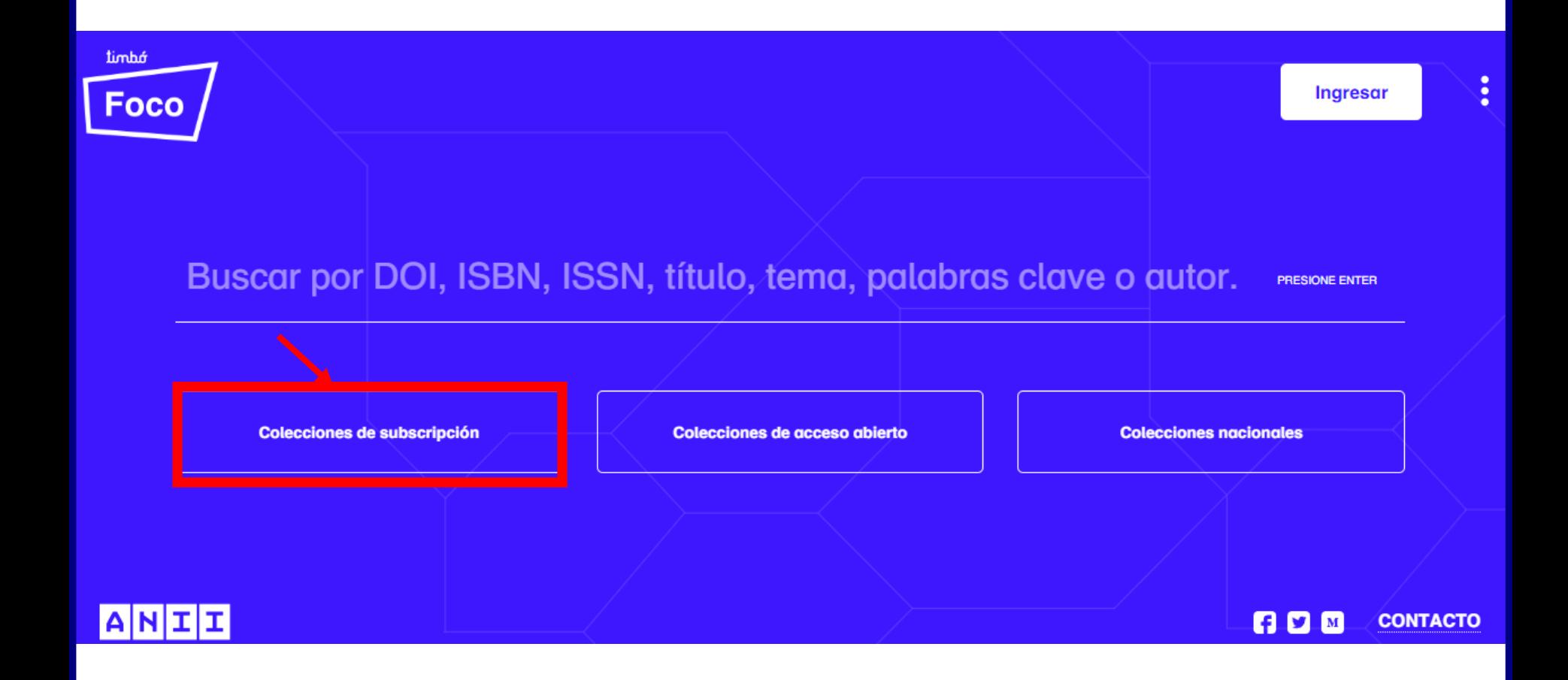

Luego en https://foco.timbo.org.uy/colecciones?tipo=subscripcion se accede a *SAGE* haciendo clic en el ícono correspondiente.

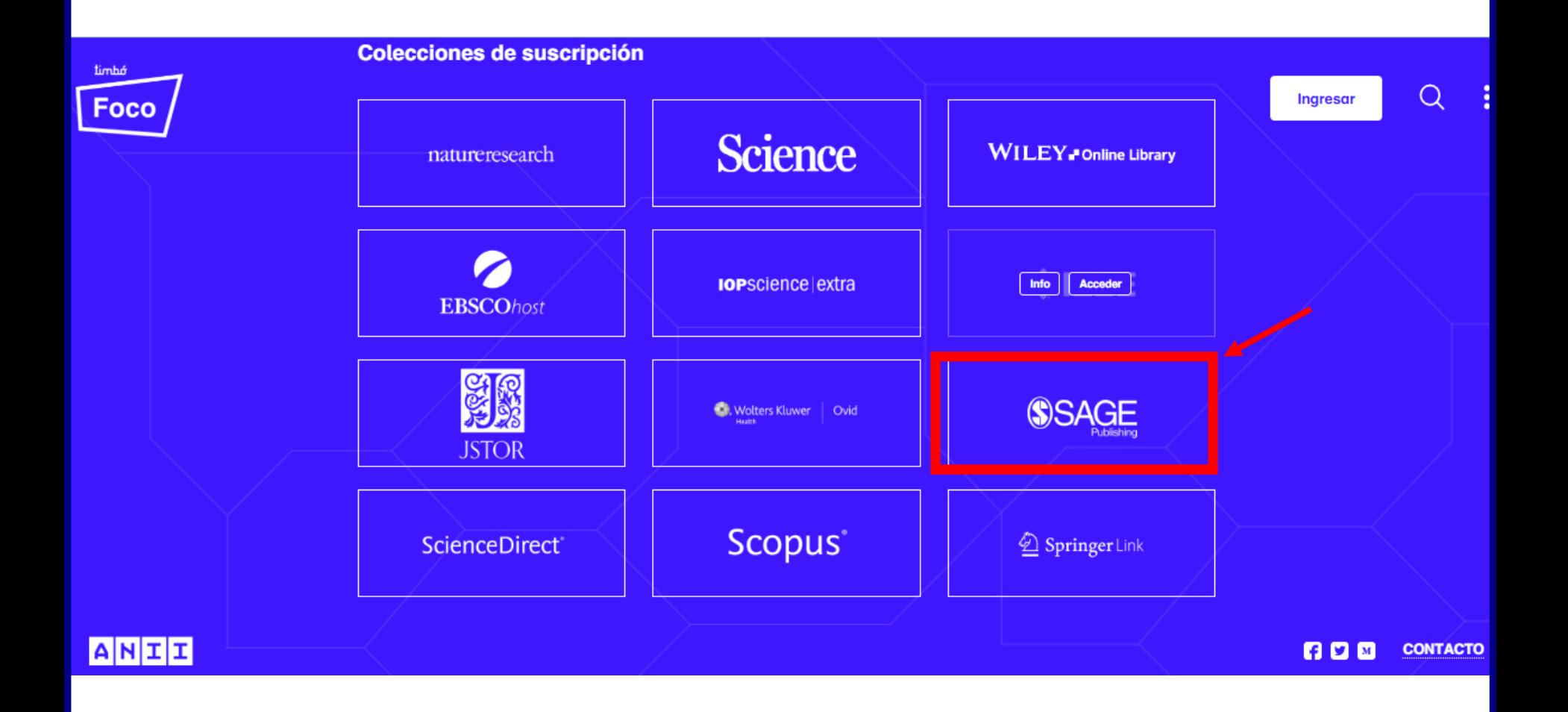

Desde la pantalla principal se pueden hacer búsquedas simples y avanzadas, así como consultar consultar el listado de publicaciones por disciplina

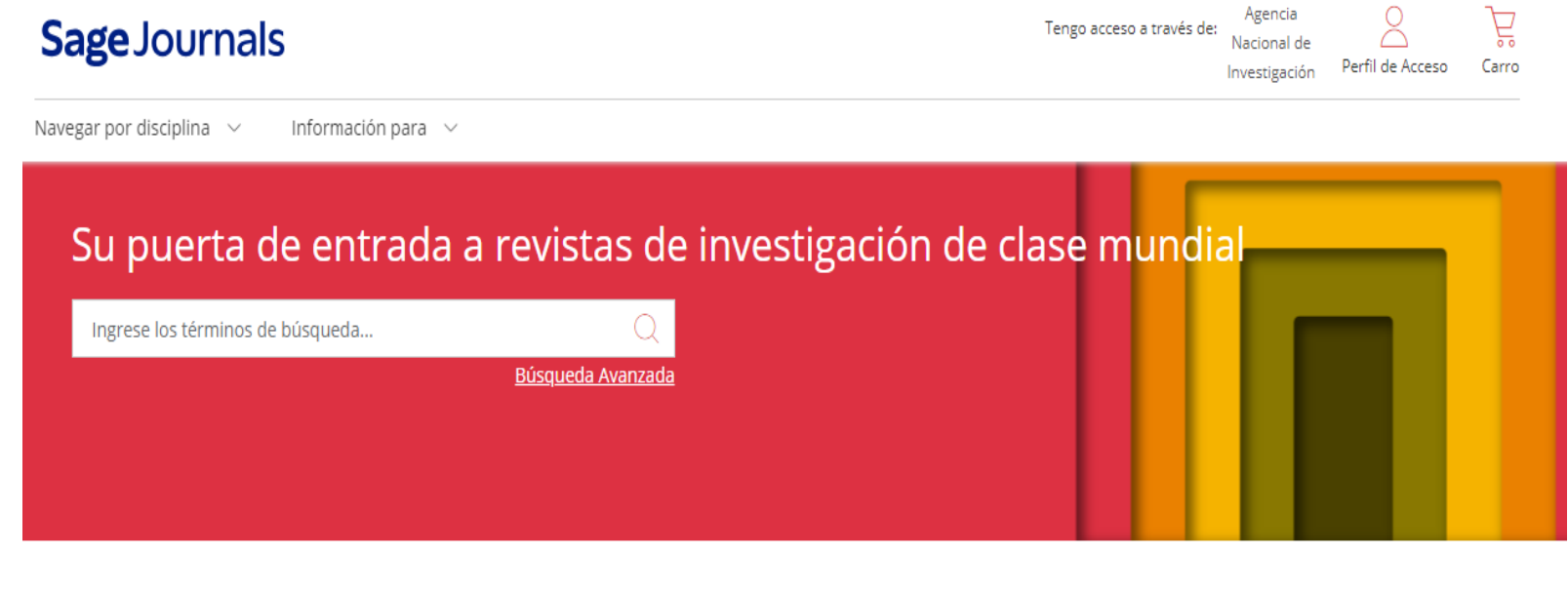

Explorar revistas por disciplina

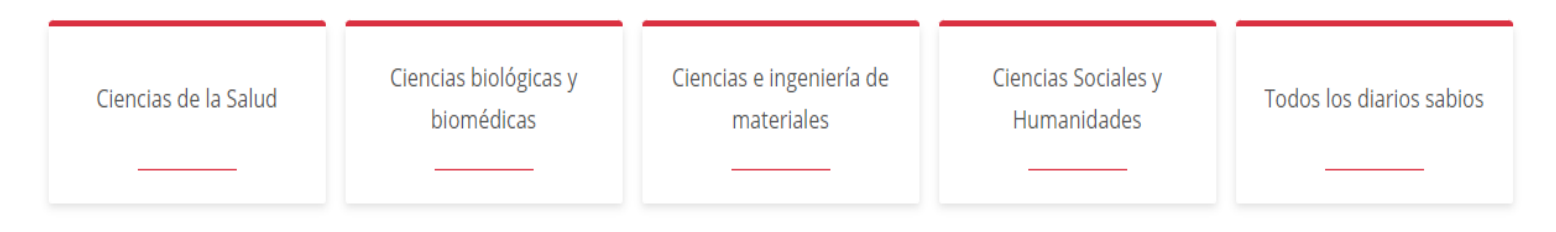

En búsqueda avanzada se recuperan documentos a través de distintos campos como título, autor, etc. A su vez se pueden limitar por rangos. Se pueden buscar citas, ver las búsquedas recientes. Para poder ver las búsquedas guardadas hay que completar el perfil de acceso en la página principal de SAGE .

#### Búsqueda Avanzada

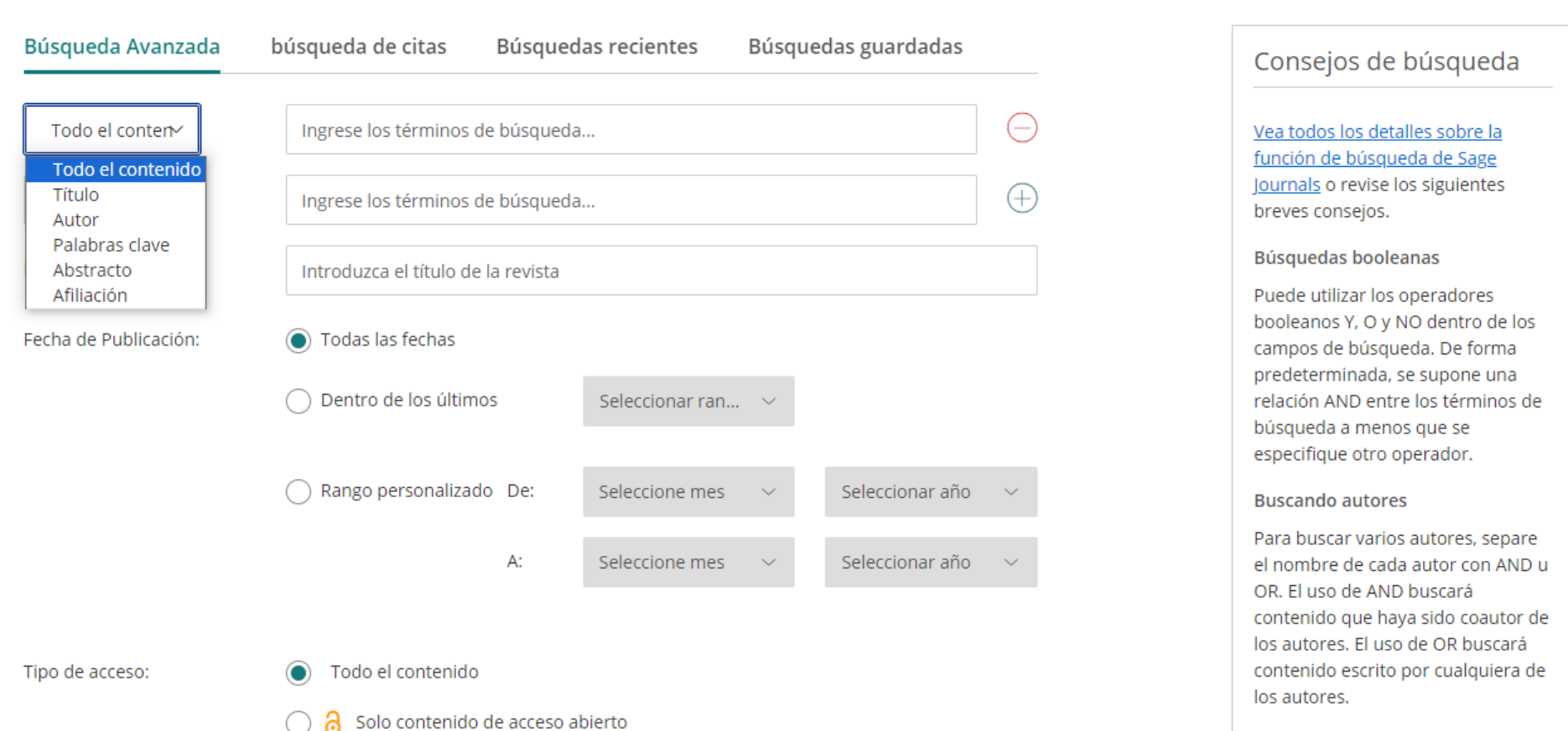

huscando frases

# También se puede navegar por disciplina y por temas,además de brindar consejos para la búsqueda.

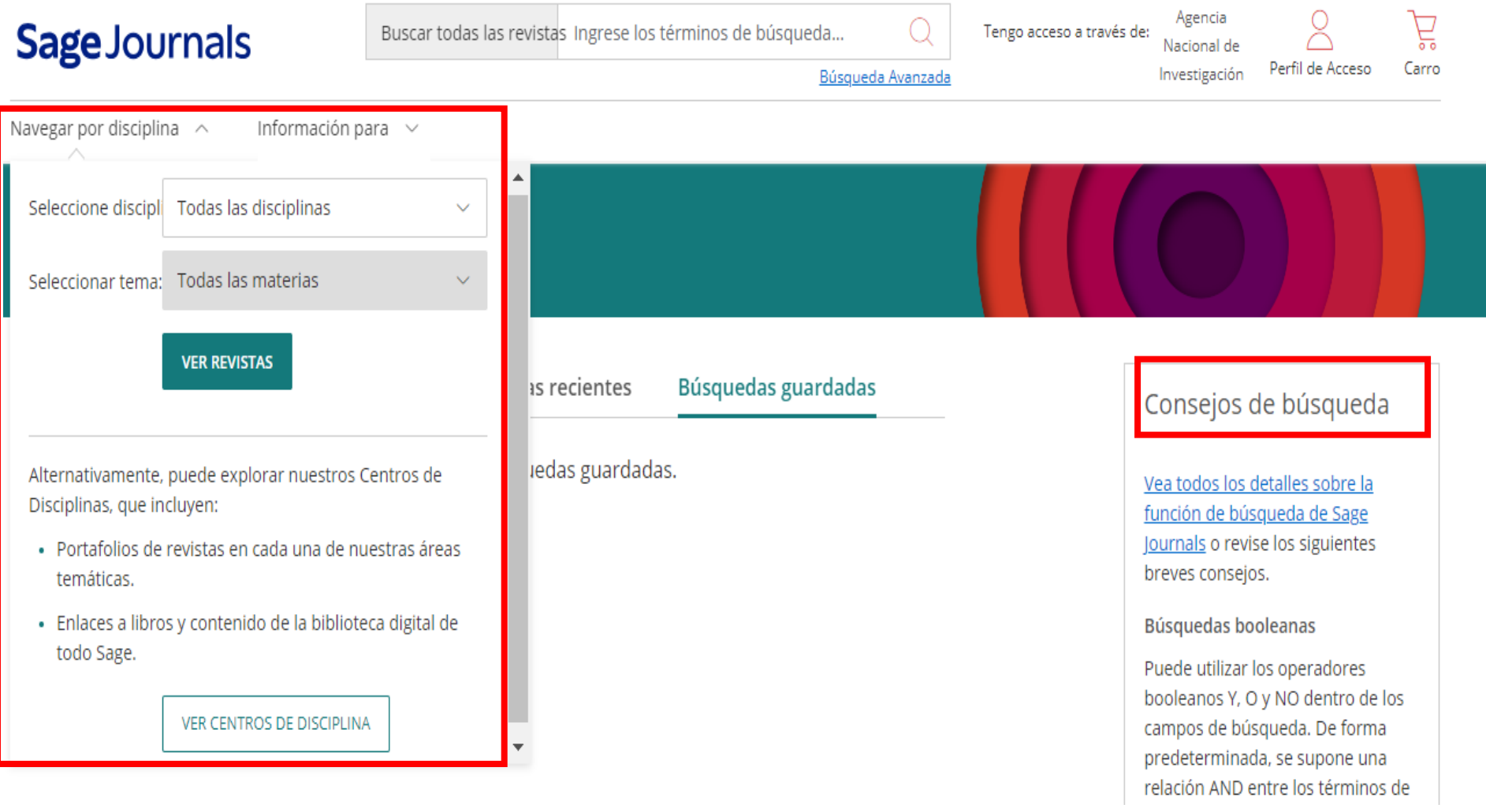

Los artículos aparecen pode defecto ordenados por relevancia, fecha, los más descargados y se pueden bajar en formato pdf o epub.

## Resultados de la búsqueda

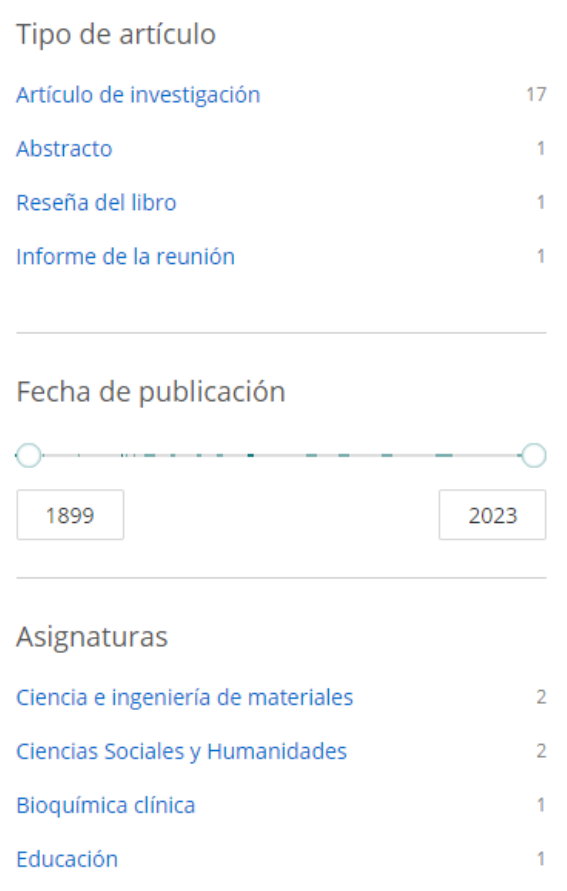

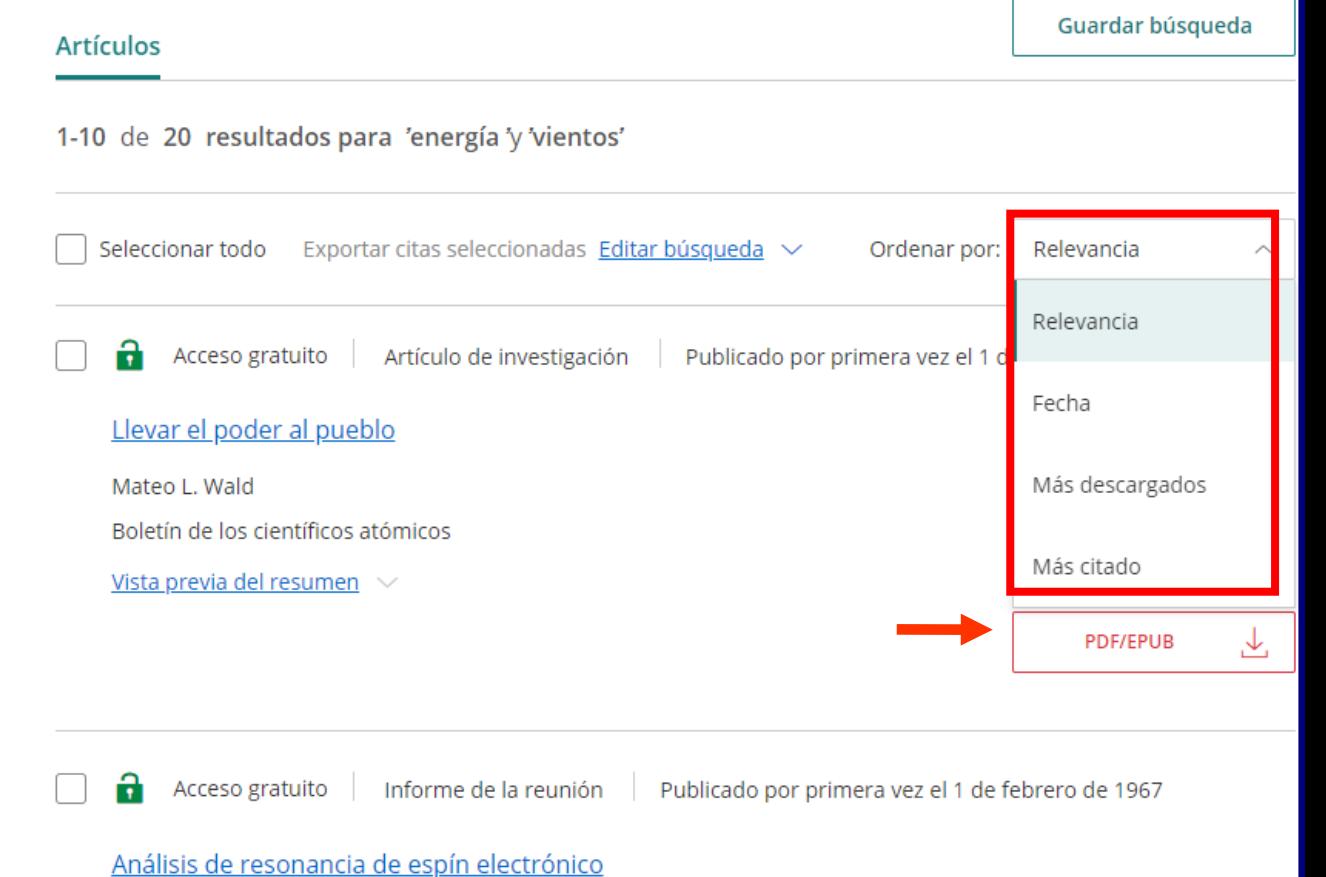

Después de abrir el artículo se puede imprimir y/o guardar, compartir, crear citas, consultar los detalles de la publicación, y hacer otras búsquedas en ella.

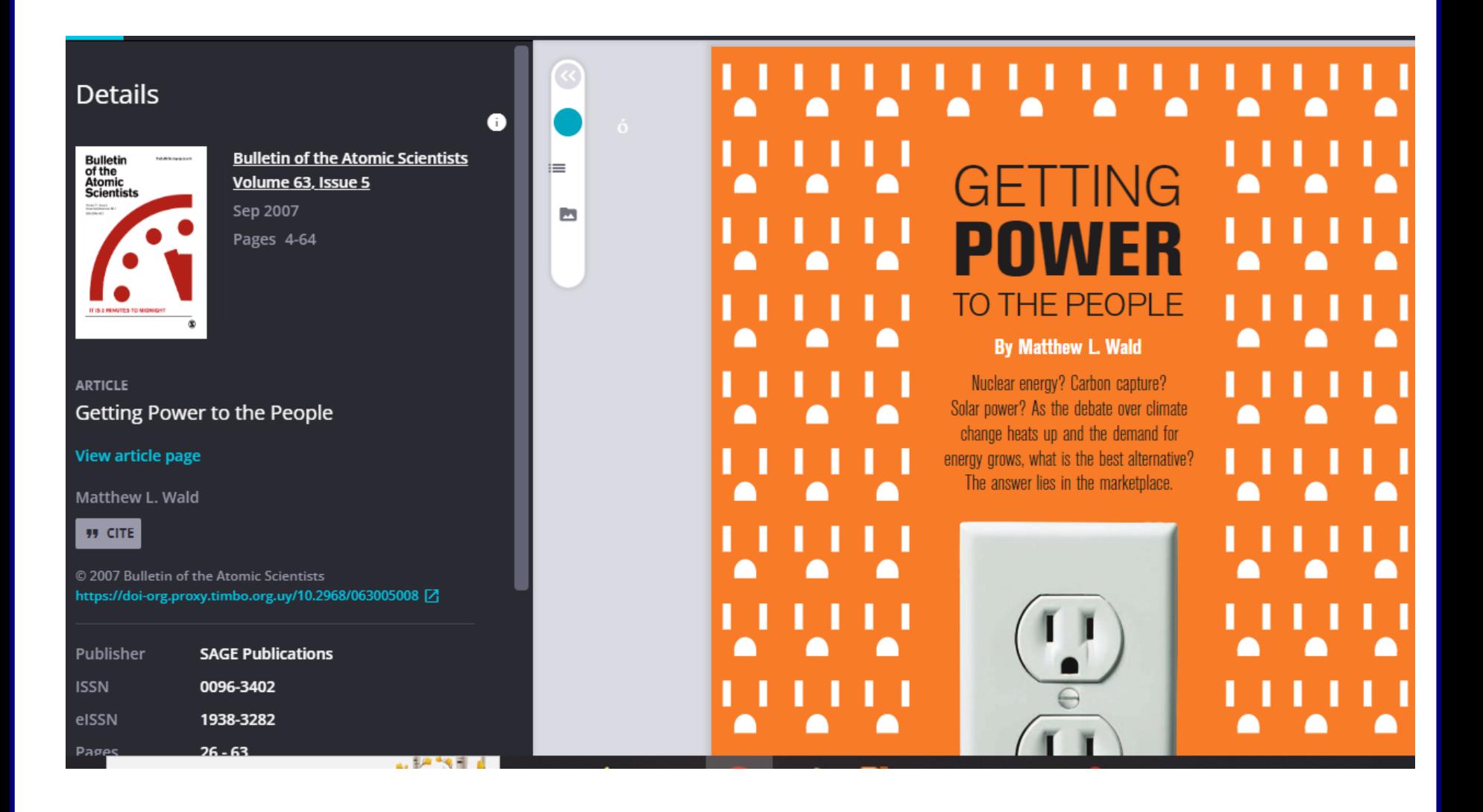

Es necesario registrarse para no perder los resultados de búsqueda al cerrar la sesión, modificar los datos personales de inscripción, crear alertas, editarlas y enviarlas por mail. El registro es gratuito.

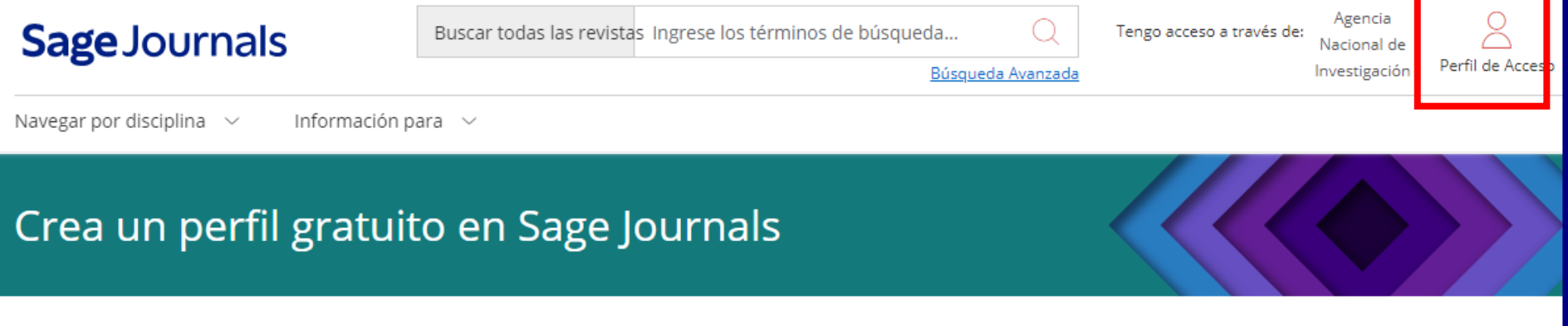

Con un perfil de Sage Journals puedo acceder a:

- · Herramientas personales que incluyen alertas por correo electrónico de contenido nuevo, alertas de búsqueda y búsquedas guardadas.
- · Suscripciones personales, compras, ofertas de acceso gratuito y acceso emparejado de institución o sociedad.

Al crear un perfil, acepto recibir correos electrónicos y otras comunicaciones de las empresas de Sage sobre sus productos y servicios. Entiendo que puedo retirar mi consentimiento en cualquier momento.

\*Campos requeridos

\*Correo electrónico:

Por cualquier consulta escribir a

biblio-informacion@fing.edu.uy

o llamar a los teléfonos 2714 2714 Interno 10233